**Supmea User's Manual**

2088壳体压力变送器

使用说明书

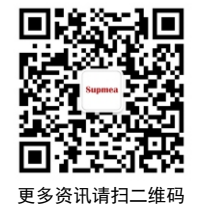

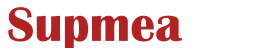

服务电话:400-8671-998

www.supmea.com 杭州美仪自动化有限公司 U-SYLP400-MYCN1 第1版

杭州美仪自动化有限公司

# 前言

感谢您购买本公司的压力变送器。本手册简明地介绍了 压力变送器的安装、接线、功能及操作说明。为了确保正确 使用本产品,请在使用之前先阅读本手册。

# 注意

因本产品的性能和功能会不断改进,本手册内容如有 更改, 恕不另行通知。

本公司力求本手册的正确、全面。如有错误、遗漏, 请和本公司联系。

本产品禁止使用在防爆场合。

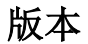

U-SYLP400-MYCN1 第一版 2020 年 7 月

# 确认包装内容

打开包装箱后,开始操作之前请先确认包装内容。如发 现型号和数量有误或者外观上有物理损坏时,请与本公司联 系。

| 序号 | 物品名称      | 数量 | 々 汁<br>奋壮 |
|----|-----------|----|-----------|
|    | 力变送器<br>工 |    |           |
|    | 说明书       |    |           |
|    | 合格证       |    |           |

产品包装内容

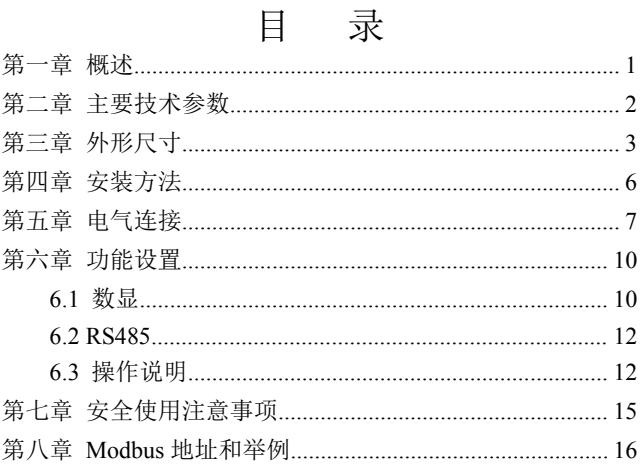

## <span id="page-5-0"></span>第一章 概述

压力变送器压力敏感核心采用了高性能的硅压阻式压力 充油芯体,内部的专用集成电路将传感器毫伏信号转换成标 准远距离传输的电流信号,可以直接与计算机接口卡、控制 仪表、智能仪表或 PLC 等方便相连。该系列产品广泛应用于 工业过程控制、石油、化工、冶金等行业。

#### <span id="page-6-0"></span>第二章 主要技术参数

(1) 电源: DC24V (18~36V (无显示)、12~36V (显 示))

(2)输出:

4~20mA;  $1~5V$ ;  $0~10V$ ;  $0~5V$ ; RS485

- (3)精度:0.5 级
- (4)量程范围:-0.1…0…100MPa(量程范围不能低于 10kPa)
- (5)压力类型:表压、绝压、密封压
- (6)工作温度:-20℃~85℃
- (7)介质温度:-20℃~85℃
- (8)储存温度:-40℃~125℃
- (9)零点温度漂移:±1.5%FS(@-20℃~85℃)
- (10)灵敏度温度漂移:±1.5%FS(@-20℃~85℃)
- (11)过载压力:150%FS
- (12)长期稳定性:±0.2%FS/年
- (13)响应时间:≤1ms(上升到 90%FS)
- (14)绝 缘:100MΩ/250VDC
- (15)防护等级:IP65

# <span id="page-7-0"></span>第三章 外形尺寸

外形结构见图 1, 该压力变送器由壳体、放大器、接线 端子组成,带显示款选用液晶表头显示。

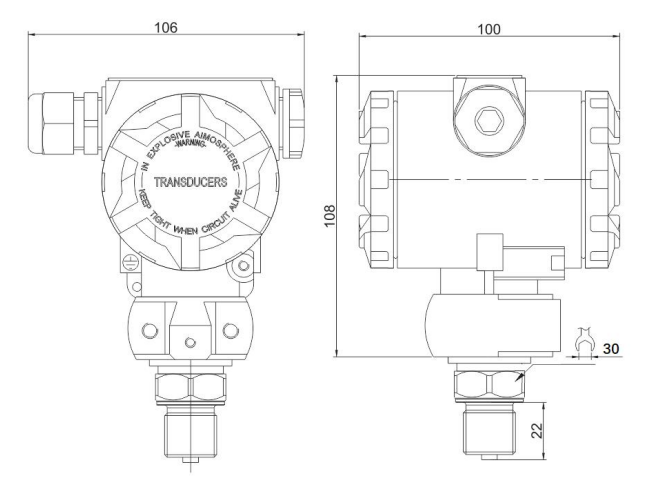

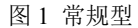

第三章 外形尺寸

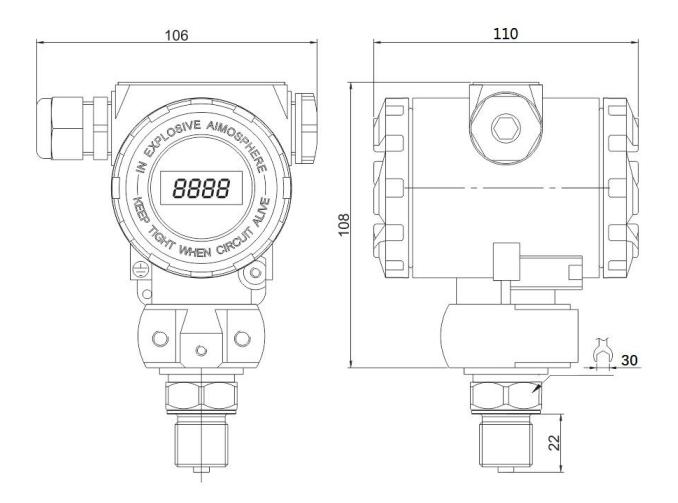

图 2 带显示型

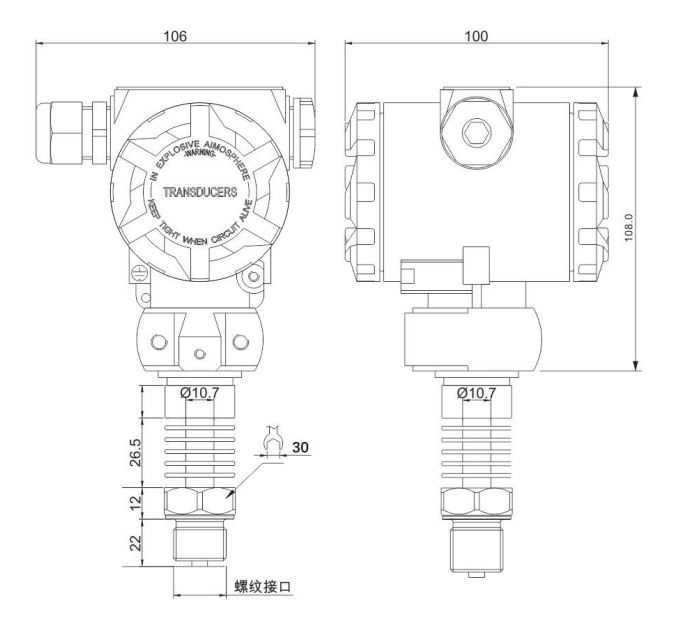

图 3 高温型

### 第四章 安装方法

<span id="page-10-0"></span>(1)选择易于操作、维护的地方进行安装;

(2)应尽量远离振动源安装;

(3)应尽量远离热源的地方安装;

(4)直接安装在管道或设备上,安装时用扳手夹紧在 变送器六角底座处。

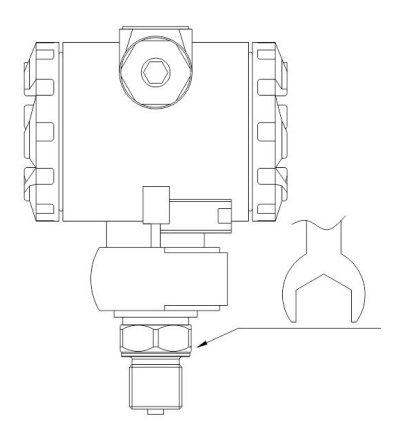

#### 图 4 安装方法

注:安装时请用扳手拧仪表底座,请勿直接拧表头。

## <span id="page-11-0"></span>第五章 电气连接

打开仪表后盖(接线端子面),见接线端子,电源连接 见下图 5、图 6、图 7;

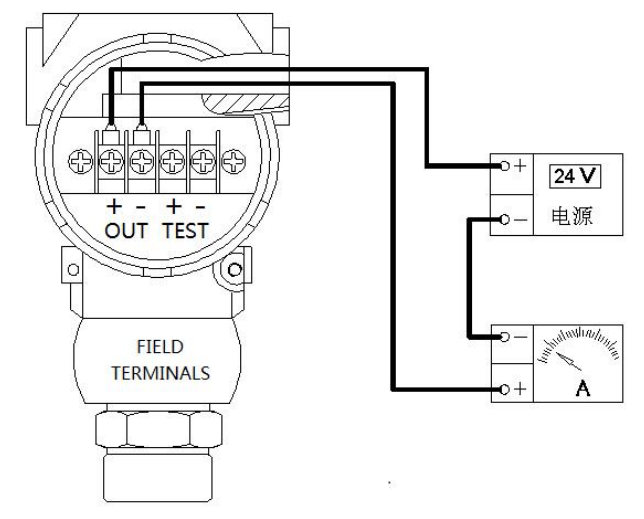

图 5 两线制电流输出

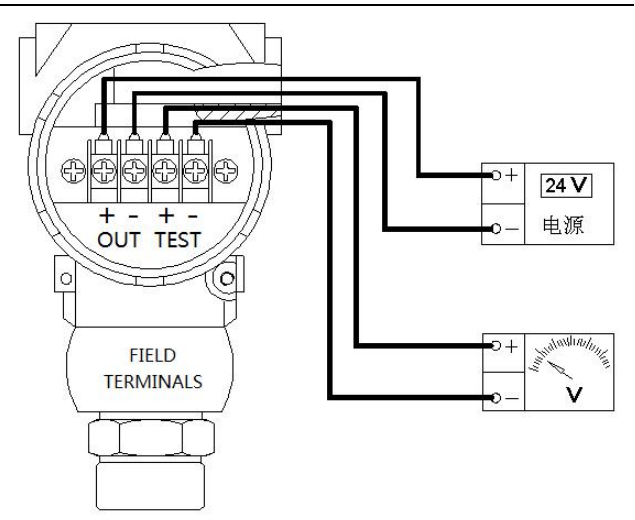

图 6 电压输出

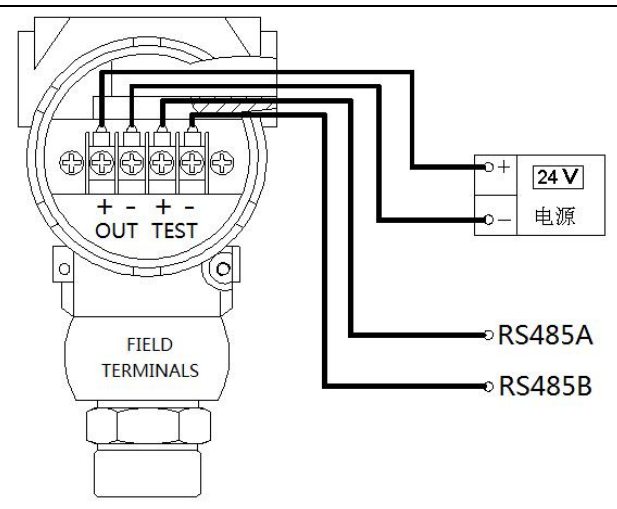

图 7 RS485 输出

## <span id="page-14-0"></span>第六章 功能设置

#### <span id="page-14-1"></span>**6.1** 数显

6.1.1 面板说明

屏变送电路板提供三按键和 Led 显示人机接口,可通过 按键操作所有变送器的设置和校准参数。按键功能为复用方 式,其中位选键在增量输入时为减键。

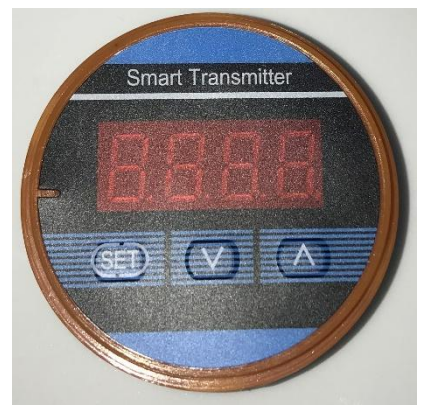

图 8

6.1.2 操作说明

1.仪表的移位键和增加键具有变速率功能。

2.仪表同时具有移位和增量输入方法,针对需要大量数 修改的菜单使用移位方式,需要连续输入数据的菜单采取了 增量方式。

3.仪表在设置状态下会停止模拟输出,所以如果 3 分钟 内用户没有操作仪表,则会自动退出到测量状态。

10

4.移位输入时具有闪烁提示功能。

5.仪表满度数据超过正常设置显示值的 120%会闪烁提 示。低于零位设置值的 0.2%以内, 仪表显示零位值, 可以实 现传感器的零位屏蔽功能。

6.仪表在已经清零的状态下,进入了工厂密码菜单,则 在菜单退出时会自动将零点清零值清零。

7.仪表在正常退出菜单的时候才会保存所有设置的参 数。

6.1.3 操作流程图

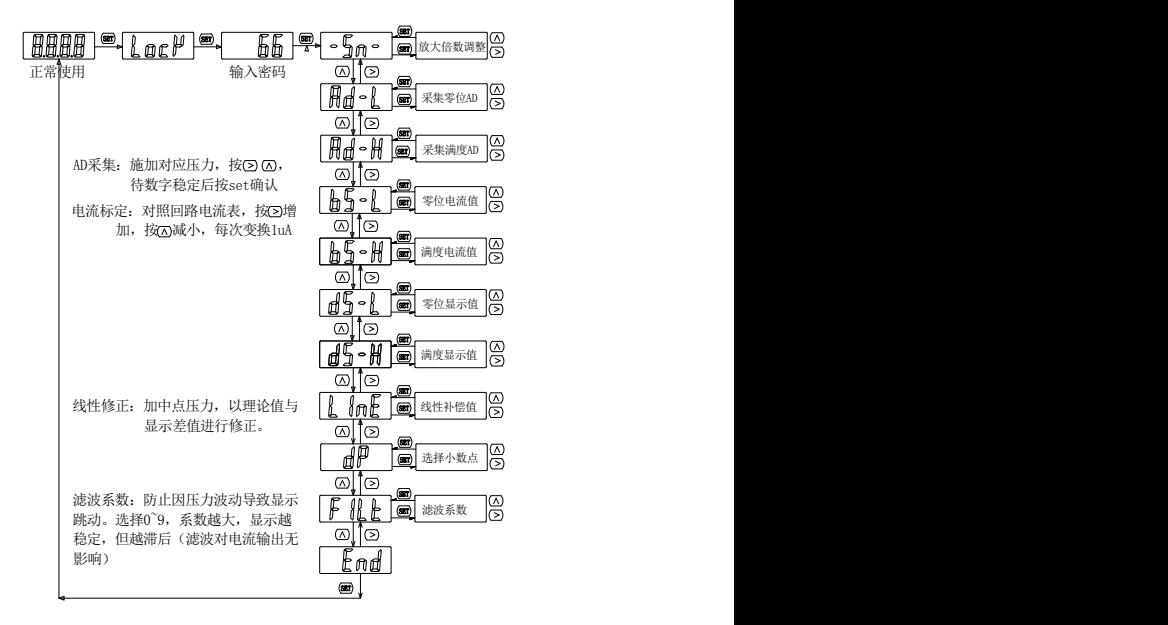

### <span id="page-16-0"></span>**6.2 RS485**

6.2.1 面板说明

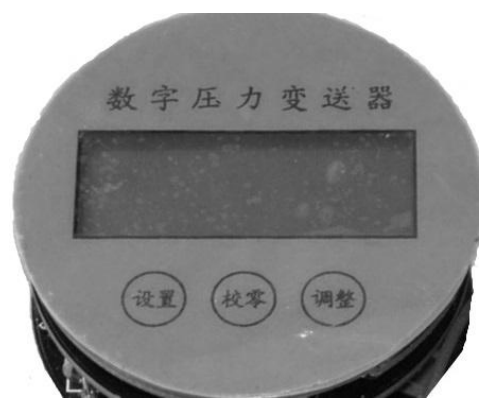

校零键:数据左移键

设置键:功能选择

调整键:数据调整增加键

设置键:功能选择

测量状态下,仪表处于零点,但显示上不为 0,即仪表 产生了零点漂移。按校零键(为防止误校零 按下该键是否大 于 3 秒)仪表显示"-00-",仪表零点得到校准。

#### <span id="page-16-1"></span>**6.3** 操作说明

6.3.1 通讯参数设置 密码 0485

一)、输入密码:

测量状态下按设置键, 屏显示"-CD-", 按设置键确认 后,屏显示"0000",

最 右 边 闪 烁, 按 开 关 键 ( 数 据 增 加 键 )5 次, 屏 显 示 "0005",按校零键(数据左移键),屏显示"0005",十位闪 烁,按开关键(数据增加键)8 次,屏显示"0085",

按校零键(数据左移键), 屏显示"0085", 百位闪烁, 按 开关键(数据增加键)4 次, 屏显示"0485", 按设置键确认后 进入通讯参数设置界面

二)、选择地址编号,范围为 0.001~255

屏显示"addr",按设置键显示"001"(上次设置值, 这 里是 001, 也可能是 1 到 255 之间的其他值), 通过校零键(数 据左移键)和开关键(数据增加键)来设置地址数值(范围 1-- 255), 设置好后按设置键显示"bps".

三)、选择波特率:

在按设置键显示"1200",通过校零键(数据左移键)和开关键 (数据增加键)来调整波特率,调整好后按设置键,设置好的 参数写入 EEPROM,系统回到测量模式。

四) 485 菜单最后一项 bi x(校验位选择)

x 可选 n,o,E

n 代表无校验

o 代表奇校验

E 代表偶校验

#### 7.3.2 仪表基本参数设置 密码 0101

1.YC 选择仪表单位 'C KPa MPa

2.Yd 选择小数点 0 1 2 3 0 代表无小数点 3 代 表 3 位小数点

3.选择系统采样点 CY—X X 为 2.3.5

- 4.YP1 显示点 1 (零点) 范围 -1999--9999
- 5.YP2 显示点 2 范围 -1999--9999
- 6.YP3 显示点 3 范围 -1999--9999

13

7.YP4 显示点 4 范围 -1999--9999

8.YP5 显示点 5(满量程) 范围 -1999—9999 增加了自动稳零设置(即小信号切割),表头显示 lin o, 屏幕 显示 00.00,按设置键,显示的小数点最后一位可根据需要 增加切割数值。例:按调整键调整至 00.05 时当传感器感受 压力在-00.05 至 00.05 时,表头始终显示为 00.00, 这样就增 加了表头显示的稳定性。

注:5 个显示点的设置必须等间隔

如: 传感器为压力传感器 0---50MPa , YC 选 MPa, Yd 选 2,YP1 选 00.00,

YP2 选 12.50,YP3 选 25.00,YP4 选 37.50,YP5 选 50.00。

如:传感器为温度传感器-100---600'C,YC 选'C, Yd 选 1(当然也可以选 0, 这样选是为了提高显示分辨率), YP1 选-100.0,YP2 选 75.00,YP3 选 250.0,YP4 选 425.0,YP5 选 600.0。

### <span id="page-19-0"></span>第七章 安全使用注意事项

(1)搬运与安装变送器时应小心谨慎,避免碰撞而影 响电路的性能。

(2)变送器进压口内有隔离膜片,切勿人为用异物触  $\vec{a}$  . The contract of  $\vec{a}$  is the contract of  $\vec{a}$  is the contract of  $\vec{a}$  is the contract of  $\vec{a}$  is the contract of  $\vec{a}$  is the contract of  $\vec{a}$  is the contract of  $\vec{a}$  is the contract of  $\vec{a$ 

(3)变送器外螺纹处一定要注意密封,否则会造成压 力不准不稳。

(4)安全栅须取得防爆合格证,其安装应按其说明书 的要求进行。

(5)在产品安装使用中如遇到问题请与我公司联系, 在产品发生异常时,请不要擅自打开进行修理,应及时与厂 家联系。

(6)本产品禁止使用在防爆场合。

### 第八章 **Modbus** 地址和举例

### 03 读命令地址

<span id="page-20-0"></span>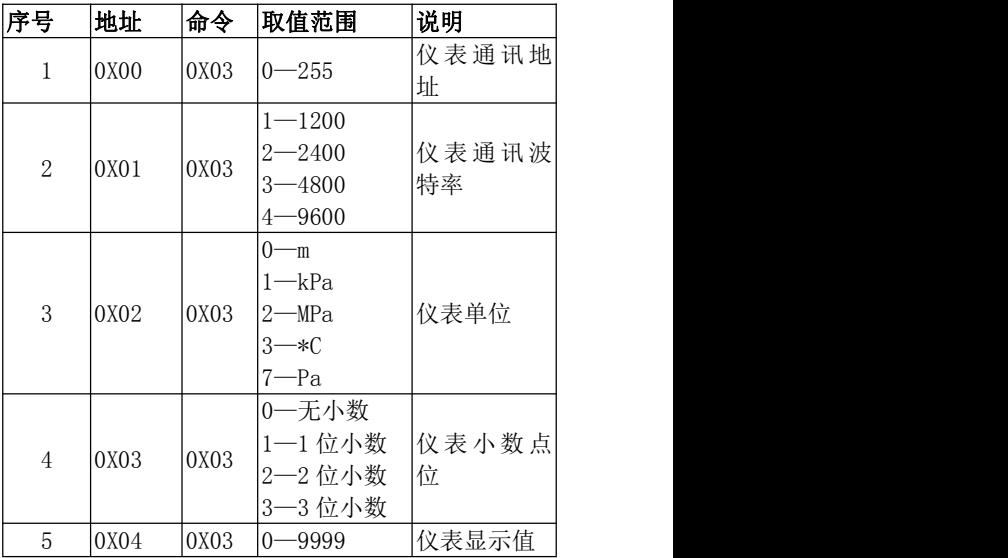

### 06 写命令地址

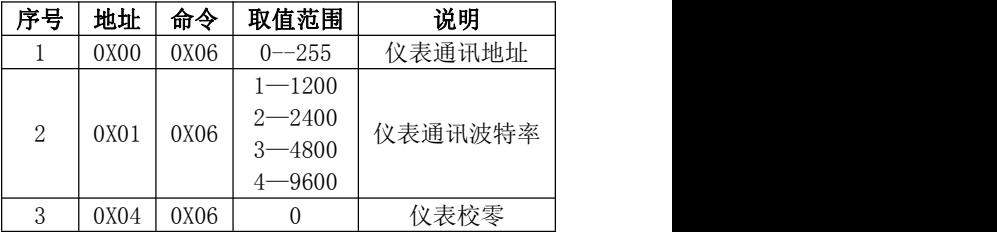

例如:将 1 号地址改为 2 号地址:发送 01 06 00 00 00 02

08 0B 即可。

将 1 号机波特率 9600 改为 2400,发送 01 06 00 01 00 02 59 CB 即可。

将 1 号机仪表校零,发送 01 06 00 04 00 00 C8 0B 即 可。